## MySQL 定时备份

作者: someone33881

原文链接:https://ld246.com/article/1548594934891

来源网站: [链滴](https://ld246.com/member/someone33881)

许可协议:[署名-相同方式共享 4.0 国际 \(CC BY-SA 4.0\)](https://ld246.com/article/1548594934891)

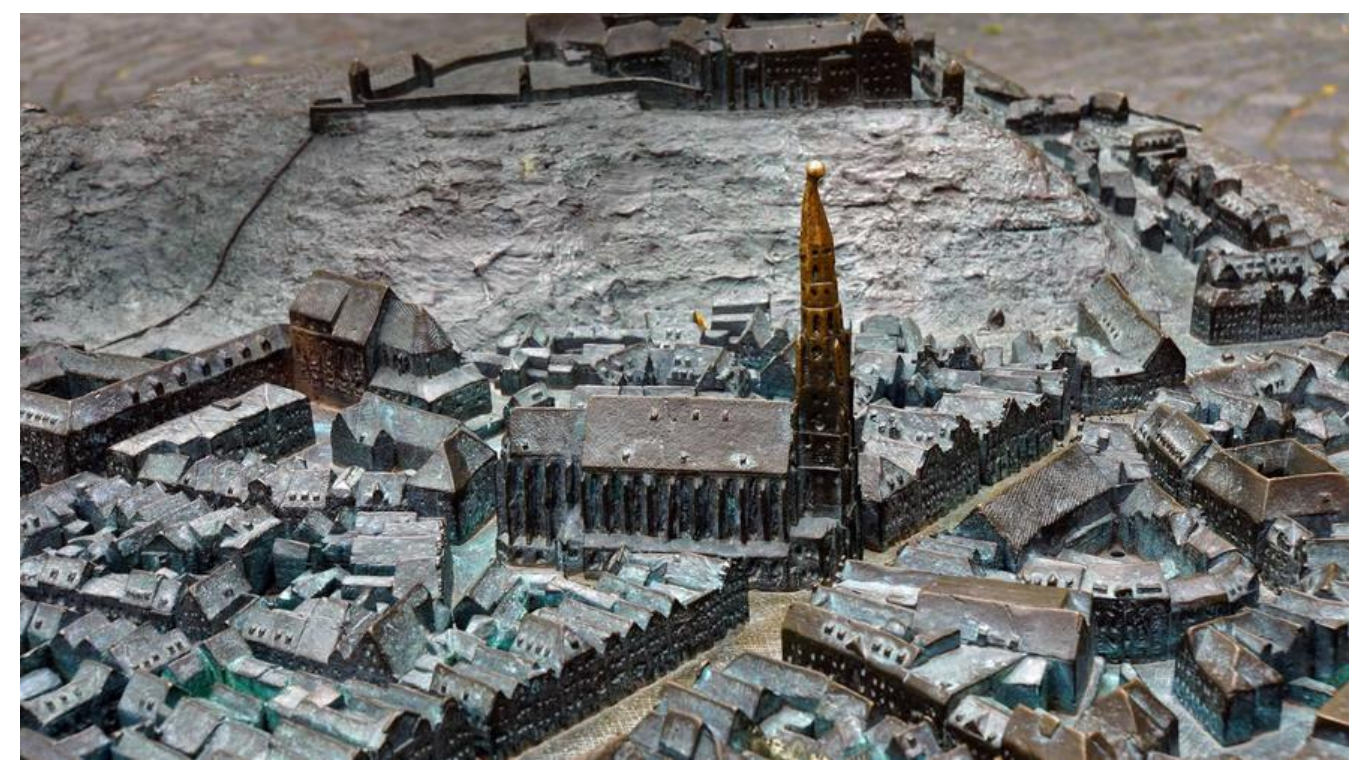

## **一、背景**

对于一般的开发者而言,既无力使用昂贵的阿里云等云厂商提供数据库服务,但又常常苦于无法保证 己在服务器上安装的mysql数据库中数据的安全性或者有效备份特性,因此我们将利用crontab实现 时备份个人mysql数据库文件到个人的七牛云存储中去!PS:仅对于开发者个人网站中一些不重要的数 ,而各位公司内部的数据谨慎存储到第三方云存储空间!

## **二、操作**

- 确认crontab服务开启: service crond status
- 确认系统中gzip以及mysqldump命令可正常执行
- ●安装七牛云命令行工具qshell:

cd ~/app & wget http://devtools.qiniu.com/qshell-v2.3.6.zip

yum install unzip

unzip -o -d ./qshell qshell-v2.3.6.zip

cd qshell & mv q[shell\\_linux\\_x64 qshell](http://devtools.qiniu.com/qshell-v2.3.6.zip)

vim ~/.bashrc 添加配置项: export PATH=\$PATH:/root/app/qshell

source ~/.bashrc

- 注册七牛云账号并完成实名认证, 官方注册
- 使用qshell配置七牛云账号: qshell account AK SK 其中的AK和SK为注册七牛云账号的key 并 控台新建一个存储空间backup
- 安装开启命令自动补全: yum instal[l bash-co](https://portal.qiniu.com/signup?code=3ljd2js9rgymq)mpletion -y

● 创建存放脚本以及数据库dump备份文件存储目录地址: mkdir ~/data/backup/sql & mkdir ~/scr pts

```
● 编辑备份脚本又件~/scripts/baksql.sh,内谷如下:
```

```
#!/bin/sh
# mysql data backup script
#
# use mysqldump --help,get more detail.
dbname=yourdatabasename
user=mysqluser
password=mysqlpassword
bakDir=~/data/backup/sql
logFile=~/data/backup/pipe-blog-bak.log
datetime=`date +%Y%m%d%H%M%S`
keepDay=7
echo "-------------------------------------------" >> $logFile
echo $(date +"%y-%m-%d %H:%M:%S") >> $logFile
echo "--------------------------" >> $logFile
cd $bakDir
bakFile=$dbname.$datetime.sql.gz
mysqldump -u$user -p$password $dbname | gzip > $bakFile
echo "数据库 [$dbname] 备份完成" >> $logFile
echo "$bakDir/$bakFile" >> $logFile
echo "开始上传备份文件至七牛云存储" >> $logFile
/root/app/qshell/qshell rput backup database/$bakFile $bakFile --overwrite | sed -r "s/\x1B\[(
0-9]{1,2}(;[0-9]{1,2})?)?[m|K]//g" >> $logFile 2>&1
echo "删除${keepDay}天前的备份文件" >> $logFile
find $bakDir -ctime +$keepDay >> $logFile
find $bakDir -ctime +$keepDay -exec rm -rf \{\}\ \mathcal{C}echo " " >> $logFile
echo " " >> $logFile
```

```
● 将baksql.sh脚本添加到crontab定时器中去执行:
```

```
cd /etc/cron.d
```
vim baksql.cron 并添加如下内容

#每天凌晨2点执行备份脚本 0 2 \* \* \* /root/scripts/baksql.sh

crontab baksql.cron

crontab -l #查看定时任务

● 七牛云上查看定时备份存在的文件:

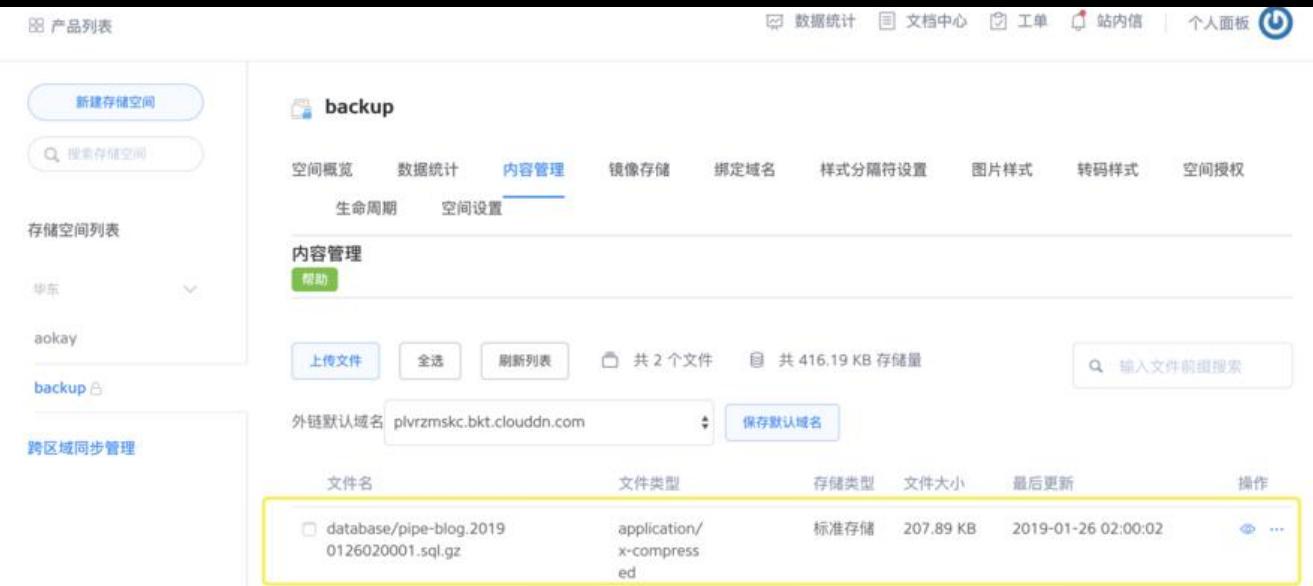

● 下载之后可执行解压命令进行解压: gunzip pipe-blog.20190126020001.sql.gz